## **«Язык разметки гипертекста HTML»**

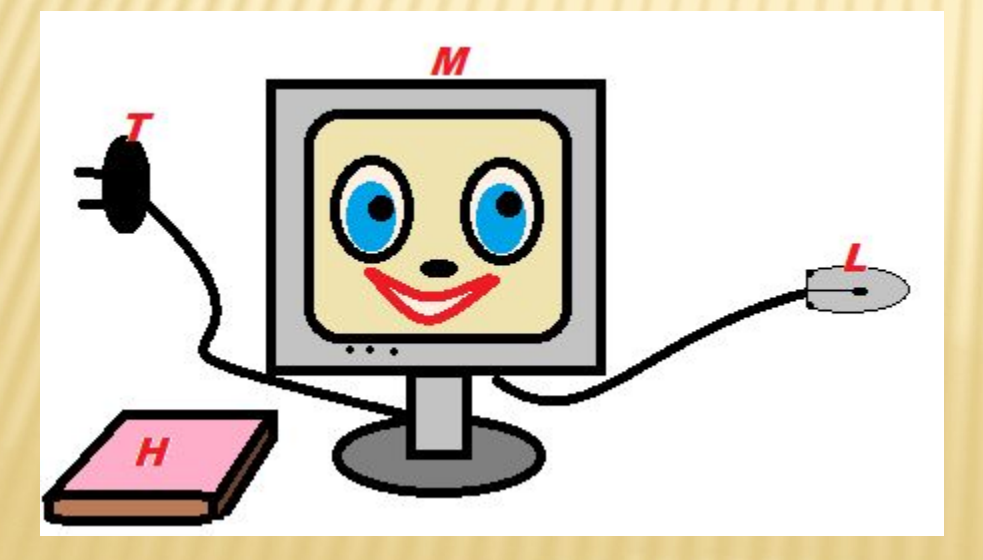

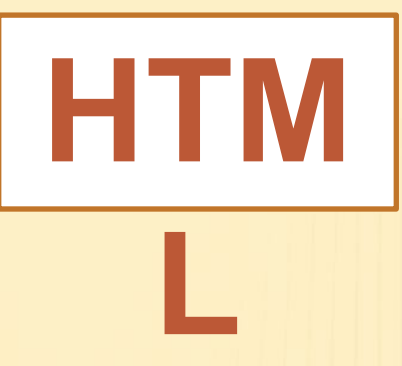

### *Hyper Text Markup Language* – язык гипертекстовой разметки.

*HTML* - специальные инструкции браузеру, с помощью которых создаются веб-сайты.

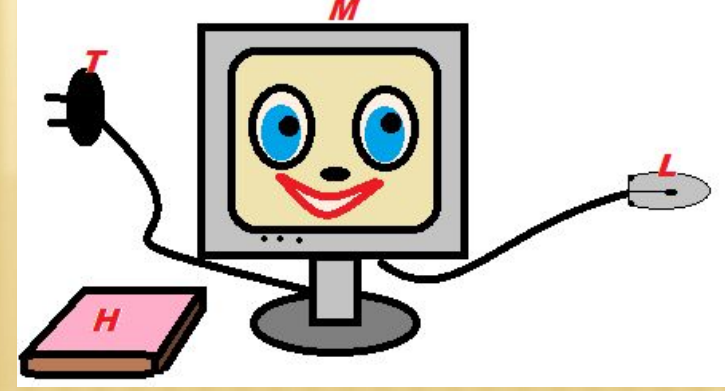

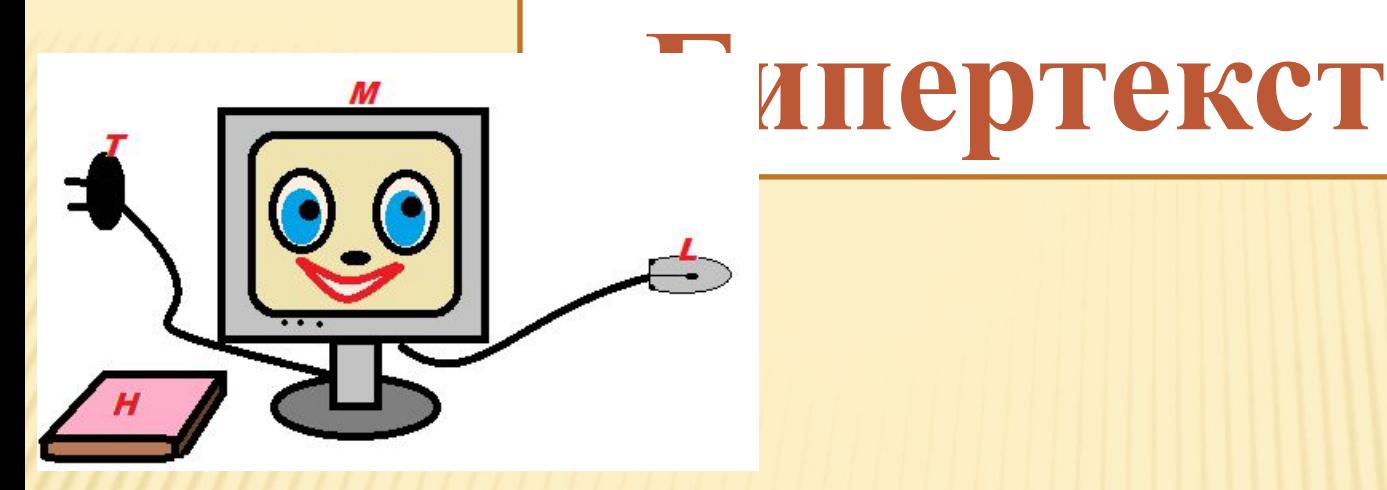

 *Гипертекст* (hypertext) – текст, содержащий ссылки на другие веб-страницы, серверы или ресурсы с возможностями выполнения переходов.

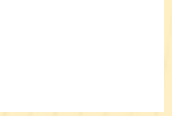

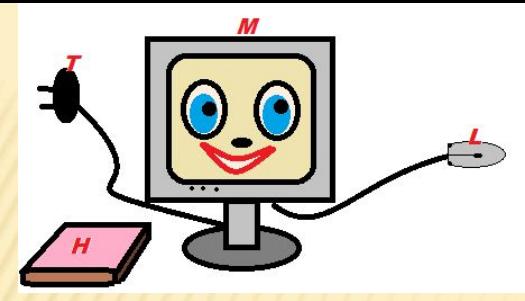

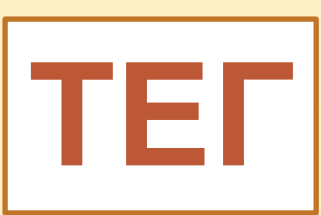

 Описательный язык разметки HTML имеет свои команды, которые называются тегами.

 *Тег* - элемент HTML, представляющий из себя текст, заключенный в угловые скобки <>.

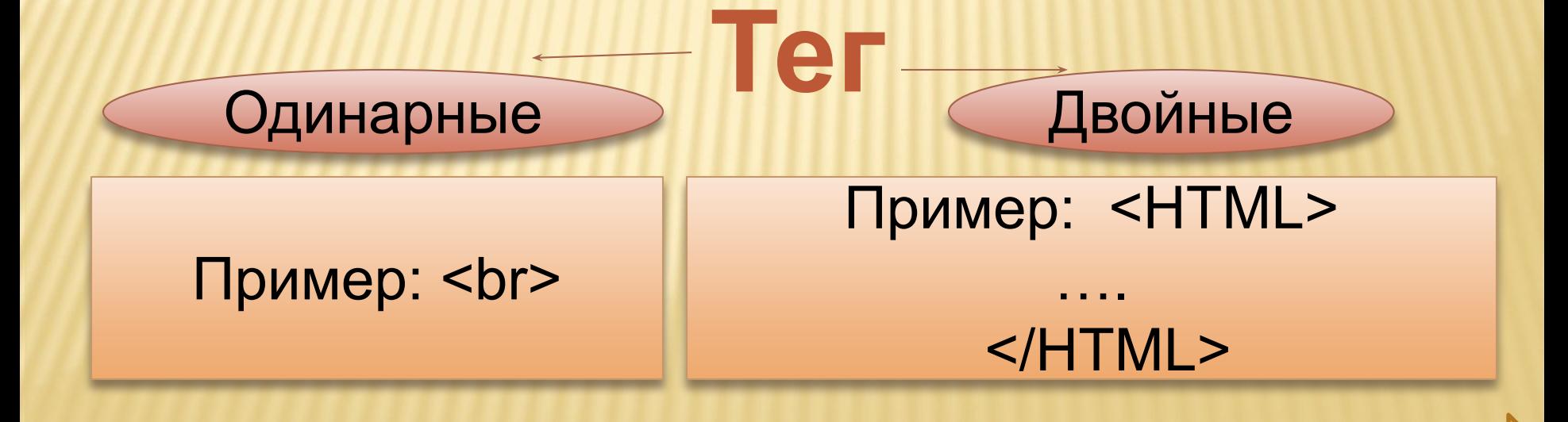

#### **Двойные теги бывают:**

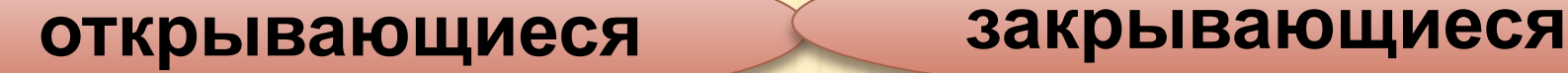

### **Пример: <HTML> …. </HTML>**

#### **!Теги не чувствительны к регистру! <html> = <HTML>**

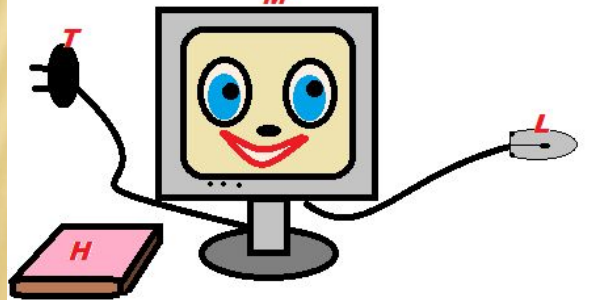

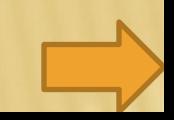

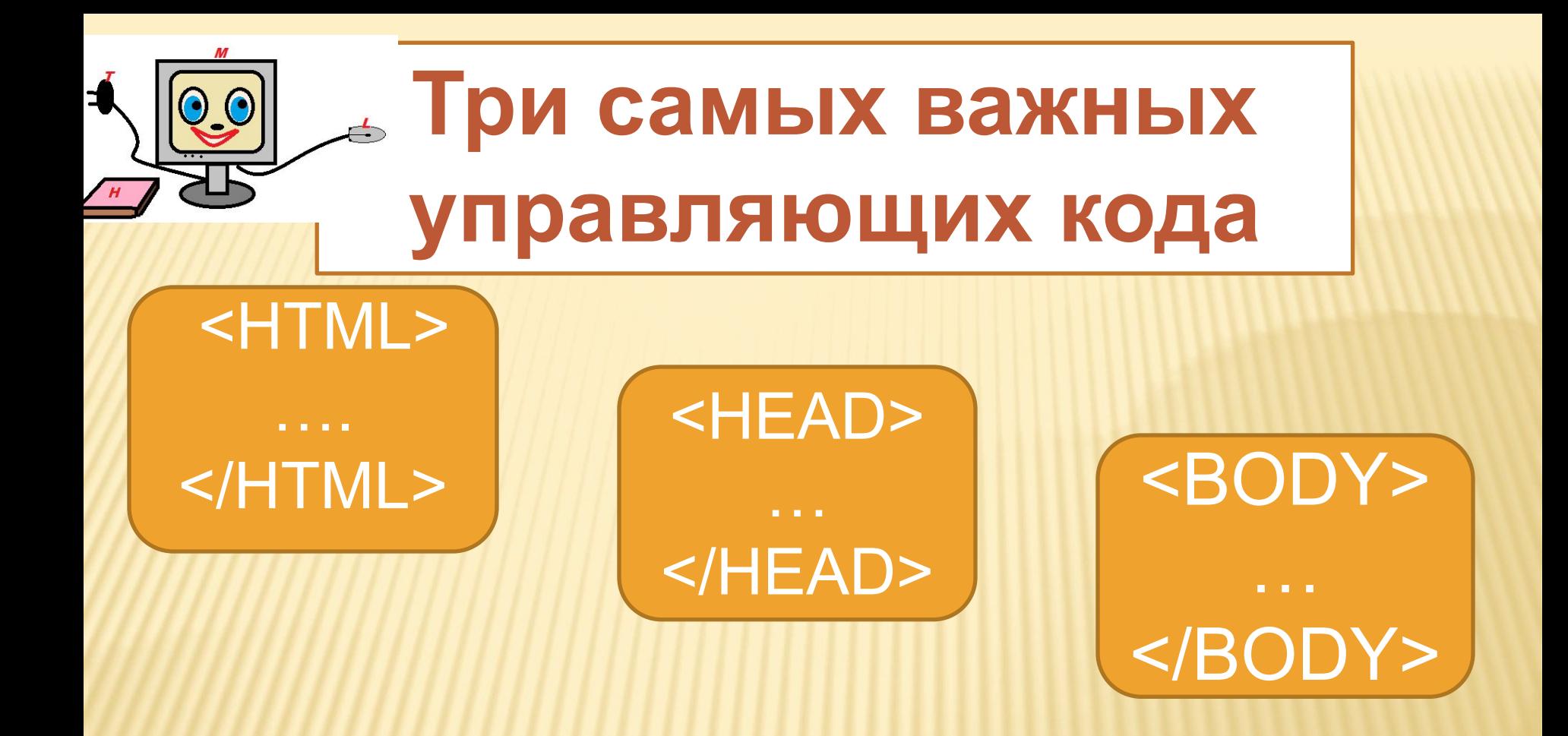

 Они передают программе просмотра страницы основную информацию для идентификации и организации документа.

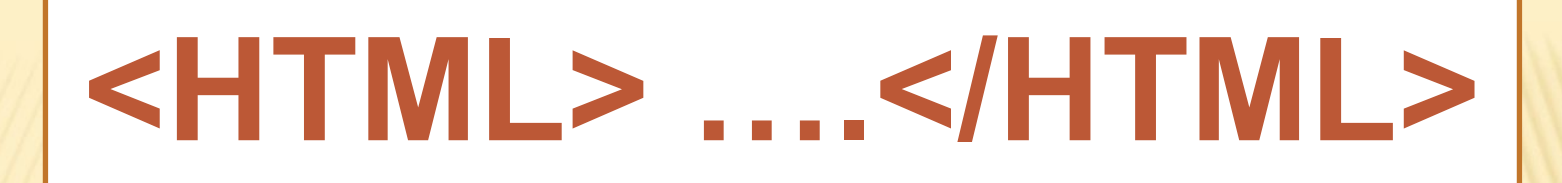

Эти тэги помещаются соответственно в начале и конце всего документа, чтобы обозначить текст как действительный документ на языке разметки гипертекста.

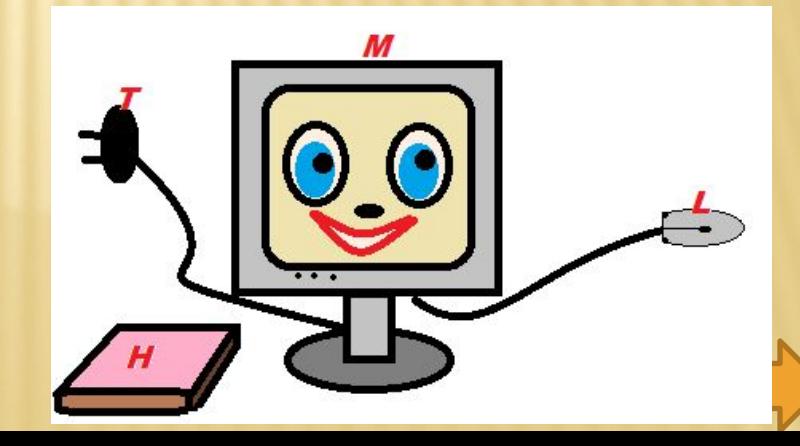

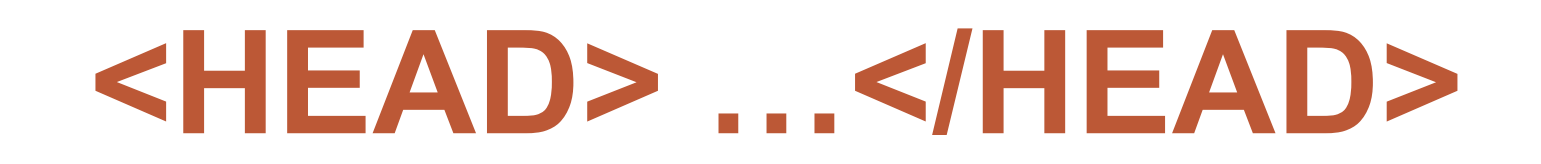

### Эта пара тэгов указывает на начало и конец заголовка документа.

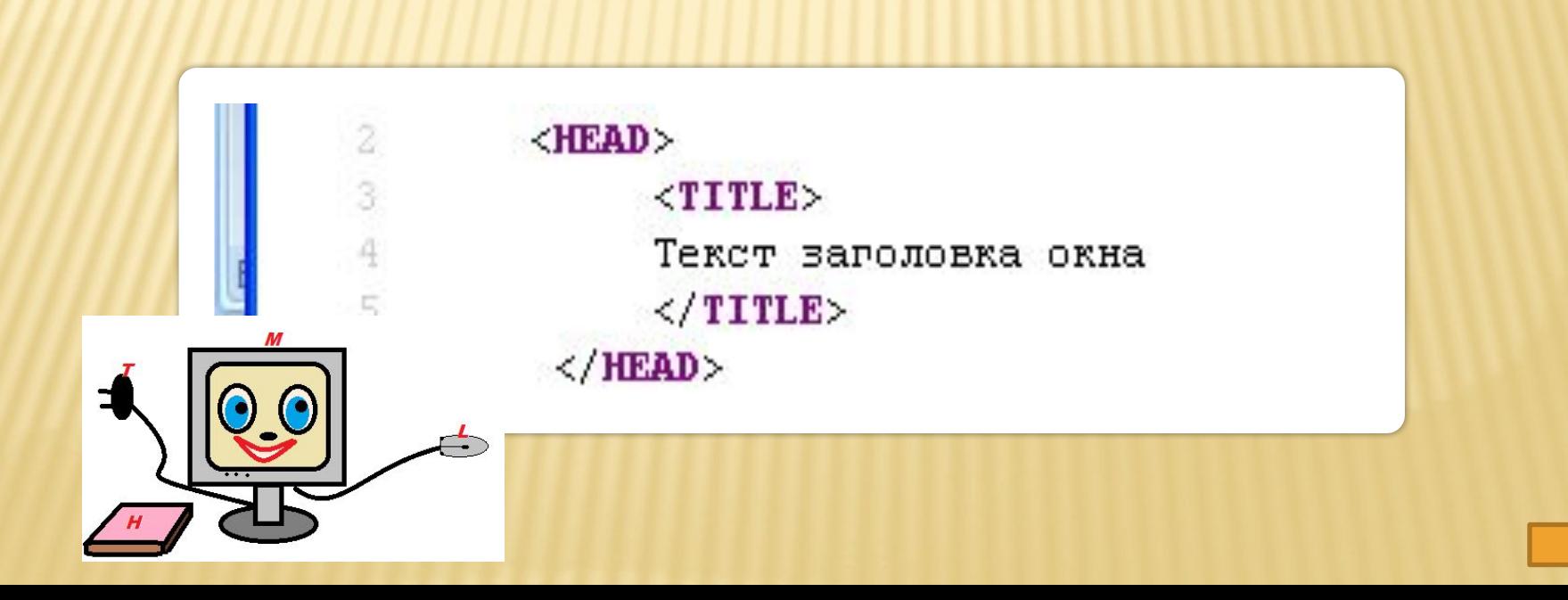

# **<TITLE>…</TITLE>**

### Всё, что находится между этими тэгами, читается браузером как название документа.

#### Пример:

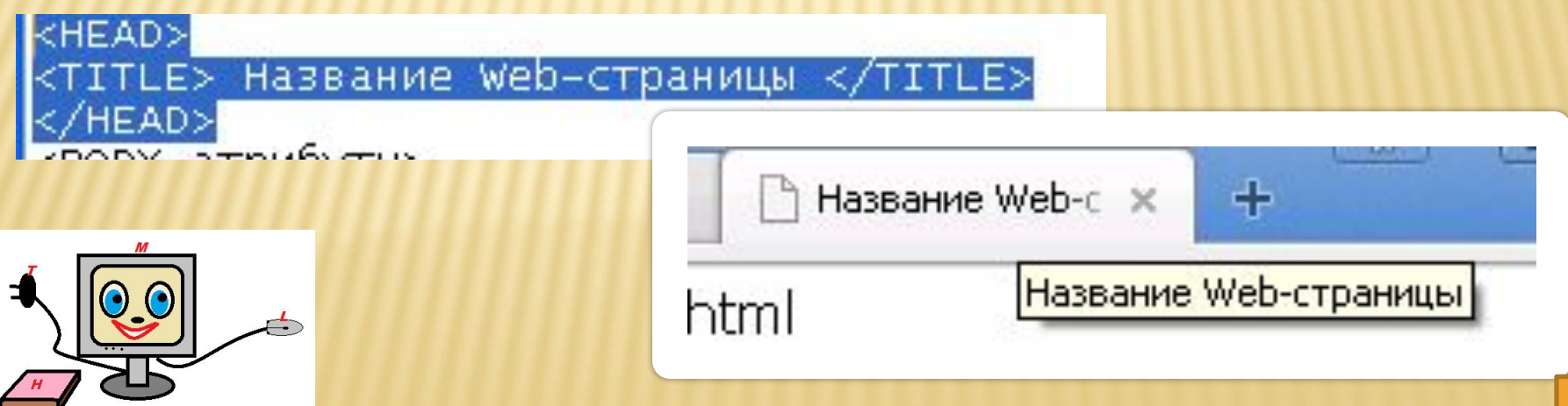

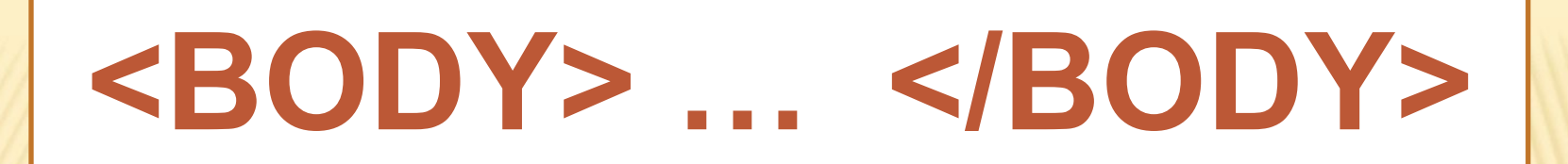

### Всё, что находится между этими тэгами отображается на вебстранице.

Пример:

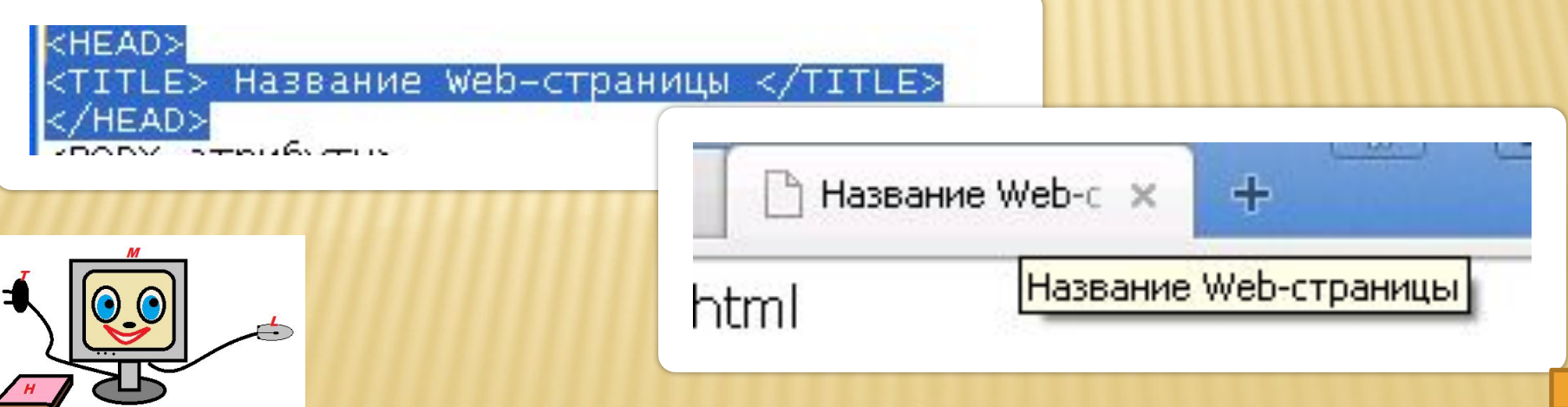

## **Общий вид страницы**

<HTML> <HEAD> <TITLE> Текст заголовка окна </TITLE> </HEAD> <BODY> Текст документа, тэги </BODY> </HTML>

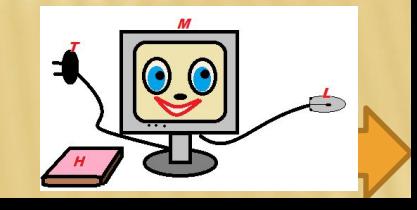

## **Создание документа HTML**

#### Документ гипертекстовой разметки имеет расширение \*.html

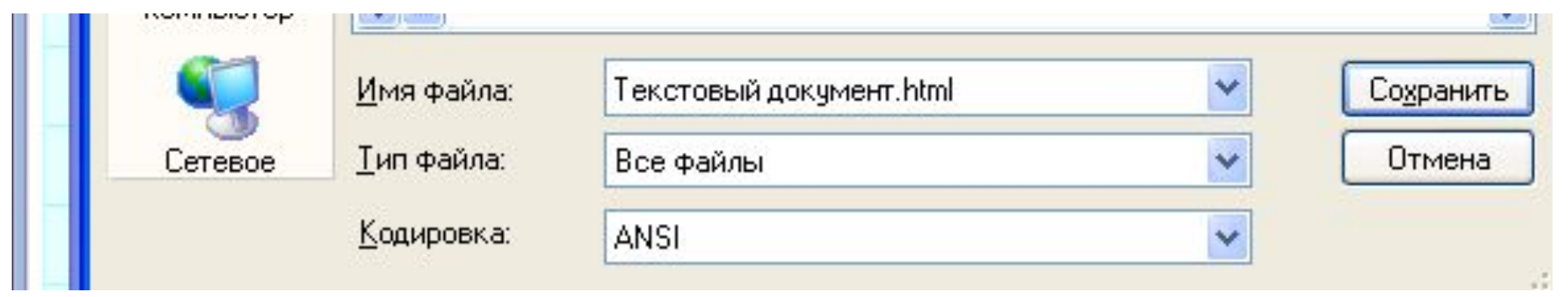

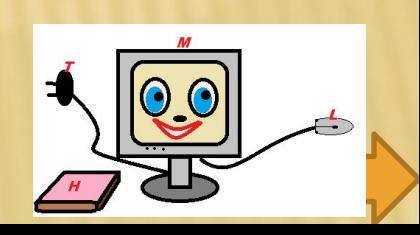

## **Алгоритм написания документа:**

1. Создать текстовый документ (блокнот).

2. Записать в него структуру документа HTML.

3. Записать данные Вашей Web-страницы.

4. Сохранить документ с расширением \*.html.

5. Открыть страницу браузера

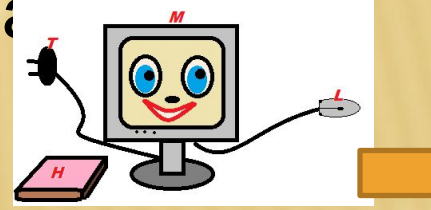

#### <HTML> <HEAD> <TITLE> Название Web-страницы </TITLE> <META CHARSET="UTF-8" </HEAD> **Пример кода Веб-страницы**

<BODY атрибуты>

Приветствую тебя, посетитель моего сайта. Меня зовут Ваня. Мне 14 лет. Это моя первая Web-страница.

Я размещу эту страницу в Интернете. </BODY> </HTML>

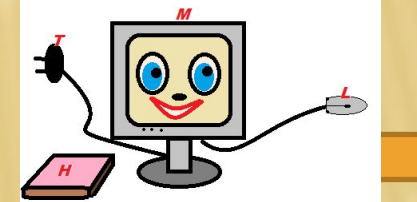

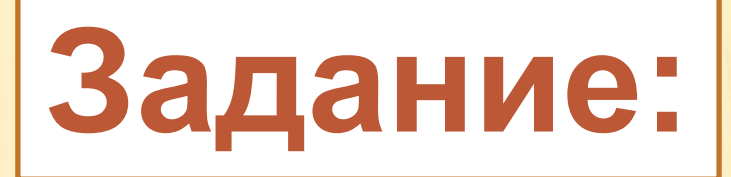

Создать Веб-страницу по образцу: <HTML> <HEAD> <TITLE> Название Web-страницы </TITLE> </HEAD> <BODY> Приветствую тебя, посетитель моего сайта. Меня зовут Ваня. Мне 14 лет. Это моя первая Web-страница. Я размещу эту страницу в Интернете. </BODY> </HTML>

Дописать 2-3 предложения в тэг <BODY>

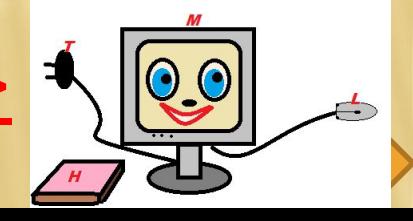

## **Цвета и атрибуты**

Изменим цвет фона странички.

 Для этого в тег <BODY> добавим атрибут bgcolor: <BODY bgcolor=#ffddff>

 Самостоятельно измените цвет, набирая сочетания букв латинского алфавита или используя готовые наборы из Интернета.

Цвет текста:

<BODY bgcolor=#ffddff text=#880088>

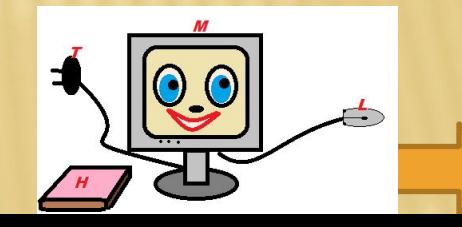

### **Список использованных источников:**

Список использованных печатных источников:

- -Информатика и ИКТ : учебник для 8 класса / Н.д. Угринович. – 5-е изд.- М.: БИНОМ. Лаборатория знаний, 2011.- 178 с.
- Ссылки на страницы материалов в Интернете:
- -Кривенцов Л. А. Конспект и презентация к уроку информатики «Язык разметки гипертекста HTML» http://www.uchportal.ru/load/17-1-0-16370;
- -Сайт: Что такое HTML. Введение в HTML: с помощью чего создаются web-страницы http://www.on-line-teaching.com/html/lsn001.html